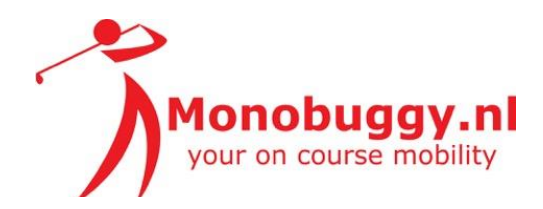

# **Handleiding Monobuggy LCD-M5 display**

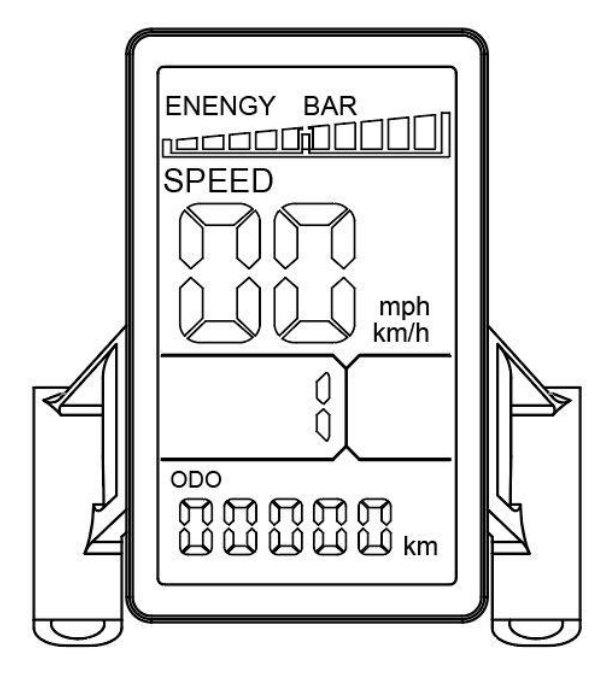

# **1. Gecombineerde bedieningsknop**

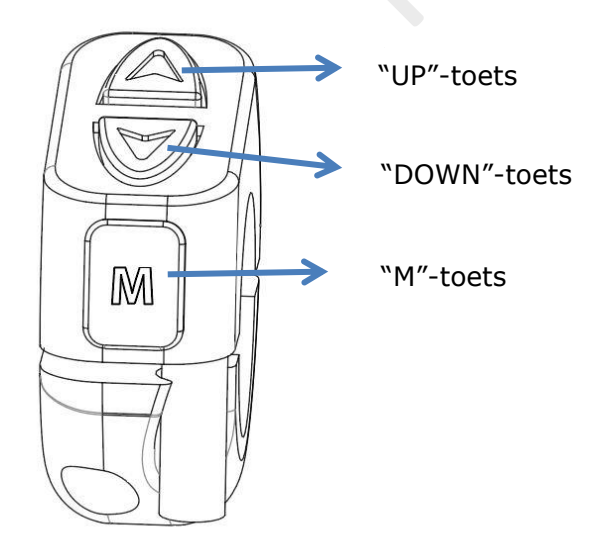

## **2. Hoofdfunctie en schakelaar**

(In de opstart-modus geeft het display een volledige weergave van de inhoud)

## **2.1 Energie balk**

Indicatie voor de acculading

#### **2.2. Snelheid**

SPEED: weergave van de rijsnelheid SPEED MAX: weergave van de maximale snelheid per rit SPEED AVG: weergave van de gemiddelde snelheid per rit EENHEID: Mph (mijl per uur) of km/h (kilometer per uur)

Druk **lang** op de **"M"+ "UP"** om te schakelen tussen SPEED / SPEED MAX / SPEED AVG

#### **2.2 Foutcodes**

- 002: Rem fout
- 005: Cruise fout
- 006: Accuspanning te laag
- 007: Motor defect
- 008: Fout gashendel
- 009: Controller probleem
- 010: Fout in de communicatie
- 011: Communicatie verzenden mislukt
- 012: Fout communicatie BMS
- 013: Koplamp defect (niet van toepassing)

#### **2.3 Snelheid-modus**

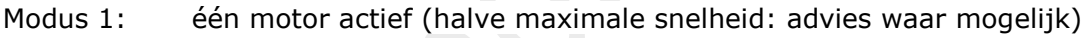

Modus 2: twee motoren actief (bij zware belasting bijvoorbeeld bergop)

Druk **kort** op **"UP"** of druk **kort** op **"DOWN"** om te schakelen tussen één of twee motoren

## **2.4 ODOD / TRIPAB / VOL / CUR / RM / TM**

- ODO: totale kilometerstand
- TRIP A: enkele kilometerstand
- VOL: accuspanning
- CUR: rijstroom (niet van toepassing)
- RM: resterende aantal km's (indicatie !!)
- TM: elektronica opstarttijd (boot time)

Druk **kort** op **"M"**-schakelaar om te schakelen tussen ODO / TRIPAB / VOL / CUR / RM / TM

#### **2.5 Cruise control**

Met cruise control stelt u de snelheid van de golfscooter in, waarna de scooter deze snelheid automatisch aanhoudt.

Druk lang op **"DOWN"** tijdens het rijden om de cruise control in te schakelen en automatisch met constante snelheid te rijden

#### **3. Instellen parameters**

Druk **lang** op **"UP" + "DOWN"** om de parameterinstelling te openen.

Druk vervolgens kort op "UP" of "DOWN" om de in te stellen waarde te kiezen.

Druk kort op schakelaar "M" om naar de volgende parameter te gaan.

Druk **lang** op **"UP" + "DOWN"** om de instelling af te sluiten en de parameters op te slaan (de gegevens worden na 8 seconden ook automatisch opgeslagen)

- P01: Helderheid van de achtergrondverlichting display van niveau 1 tot niveau 3
- P02: Instellen op km of mijl: '0': km; '1': mijl
- P03: Spanningsbron: 24V, 36V, 48V, 60V; dit is een fabrieksinstelling: **VERANDER DEZE NIET !!!**
- P06: Eenheid van de diameter van de wielen; deze eenheid is gerelateerd aan een juiste weergave van snelheid en afstanden. Dit is een fabrieksinstelling: : **VERANDER DEZE NIET !!!**
- P07: Kalibratie van het staalnummer voor de snelheidsmeting; instelling van 1 100; dit is een fabrieksinstelling: **VERANDER DEZE NIET !!!**
- P08: Snelheidslimiet: instelwaarde tussen 0 100. Fabrieksinstelling is '60'. Deze limiet kan alleen worden ingesteld onder NELHEIDSNIVEAU 1. De maximale snelheid is lager of gelijk aan NIVEAU 2.
- P16: ODO-nulstellen: dit is een fabrieksinstelling: **VERANDER DEZE NIET !!!**
- P17: 0: cruise handmatig; 1: cruise automatisch (optioneel)

# **LET OP:**

# **ONJUISTE PARAMETER-INSTELLINGEN KUNNEN ERNSTIGE FOUTEN VEROORZAKEN. PROBLEMEN VOORTKOMEND UIT ONJUISTE PARAMETER-INSTELLINGEN VALLEN NIET ONDER DE GARANTIE !!!**